## Asiakkaan salatun viestin lähettäminen

- 1. Mene osoitteeseen: [https://securemail.aanekoski.fi](https://securemail.aanekoski.fi/)
- 2. Rekisteröidt asiakkaaksi Esimerkkinä jotakin@gmail.com

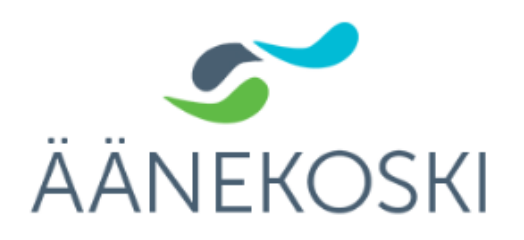

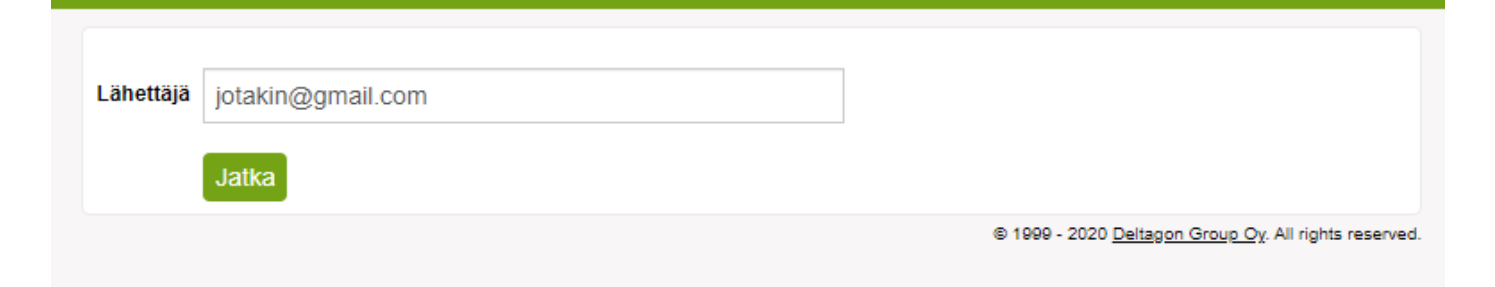

**LUOTTAMUKSELLINEN VIESTI** 

- Viestin lähetys

2

## 3. Vahvistus rekisteröitymisestä

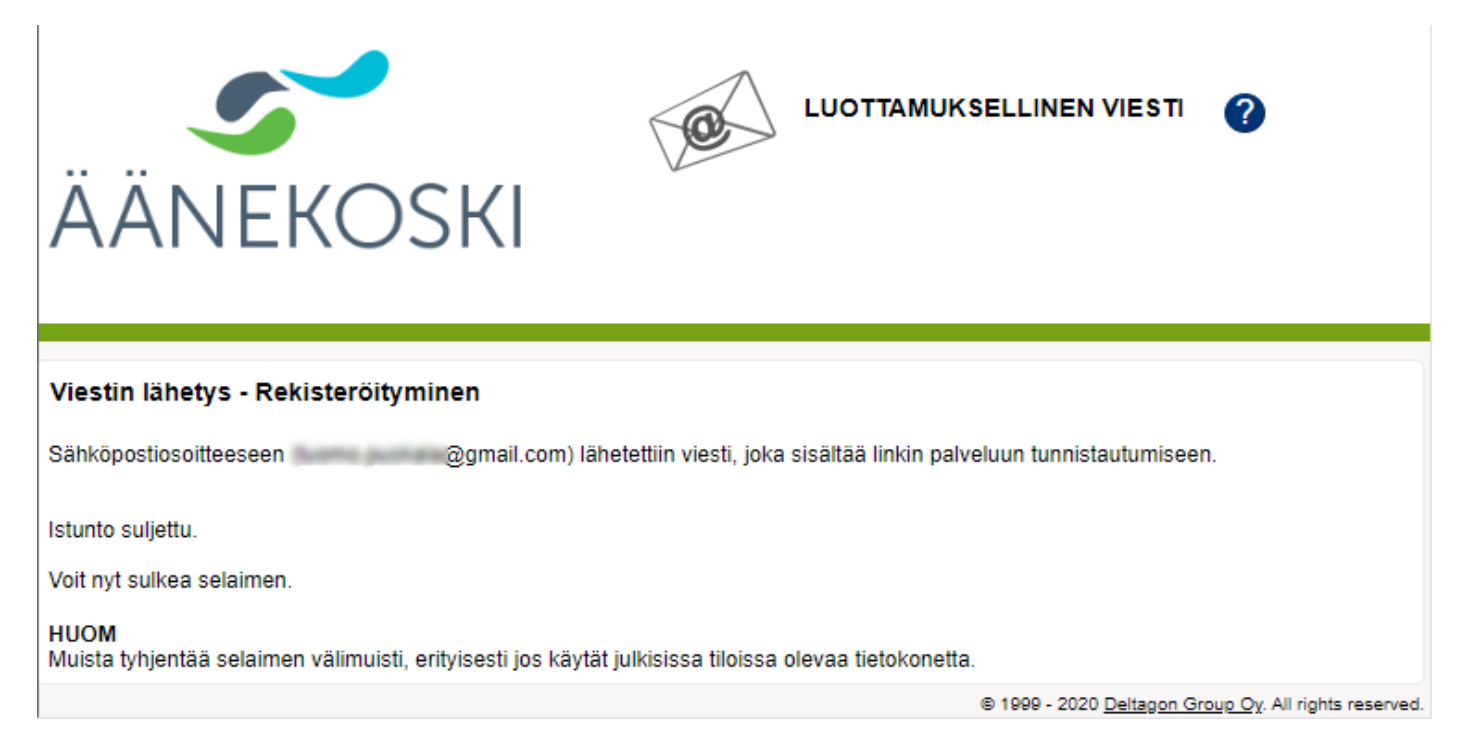

## 4. Linkki postin lähettämiseen asiakkaan postissa (joissakin tapauksissa viesti saattaa mennä roskapostikansioon)

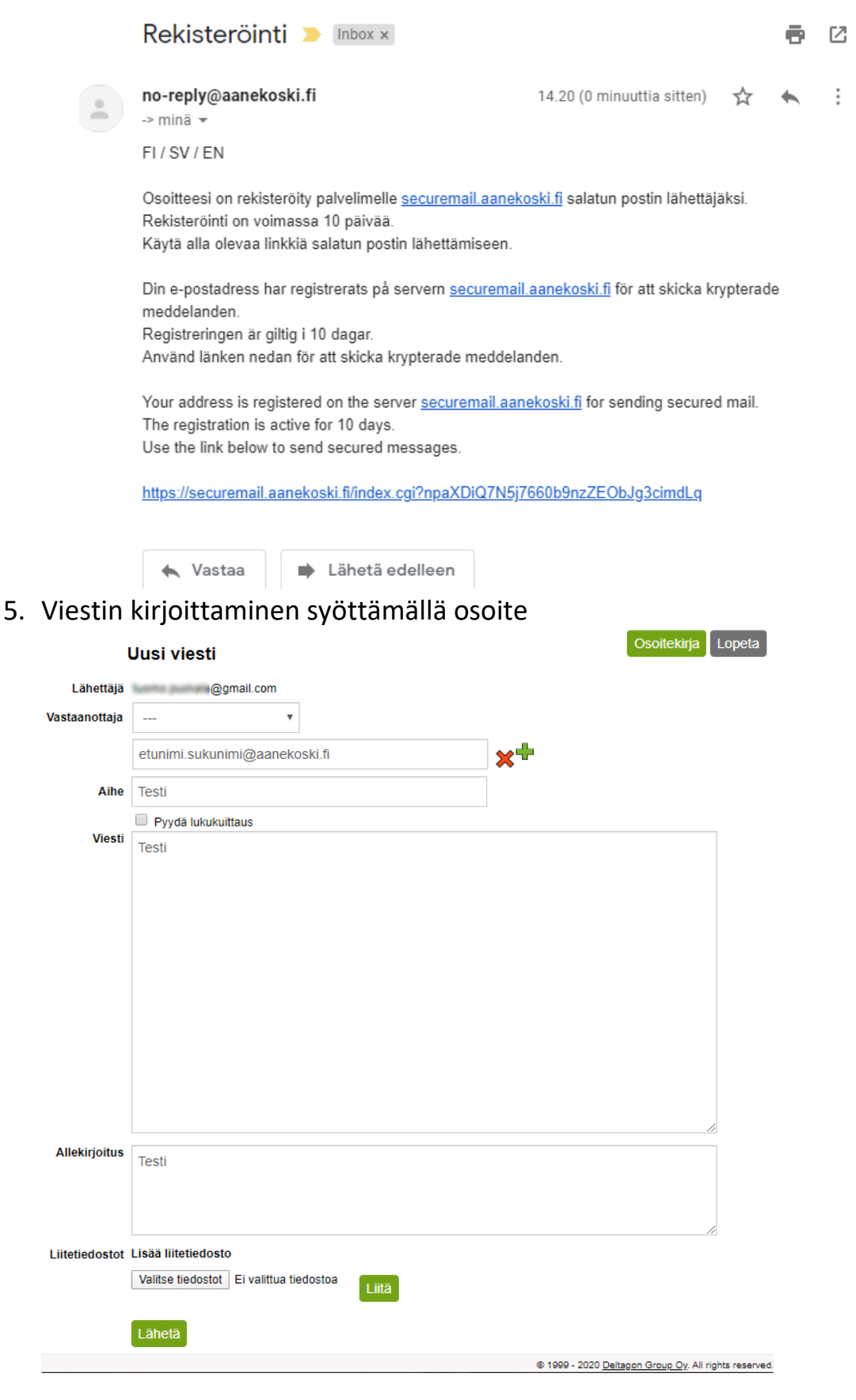

6. Viestin kirjoittaminen valitsemalla vastaanottajan osoite valintalistasta

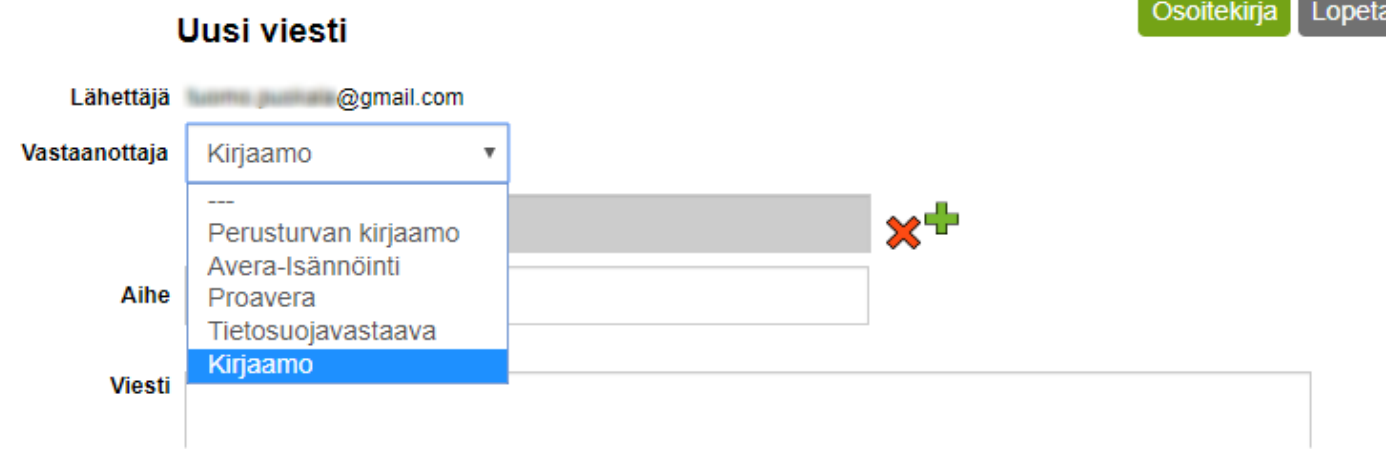

n.

## 7. Asiakkaan viestin vastaanotto

Esimerkki viestistä, joka on vastaanotettu aanekoski.fi-osoitteessa:

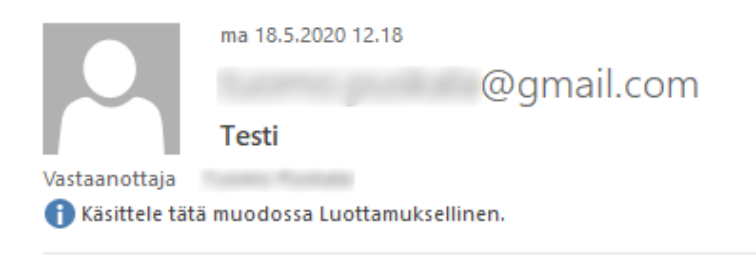

This mail has been delivered encrypted via TLS from mobile-access-6df0ef-155.dhcp.inet.fi [109.240.239.155]

Testi